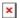

# New features and Licenses in ToolKit 7.xx

Markus Zechel (DE, SSE, PG) - 2024-09-27 - Toolkit

# **Feature Highlights**

#### Export Trend Chart and Data Log Data to \*.csv Text Files

Trend chart data and data log files can be exported to comma separated text (\*.csv) files. The \*.csv export also allows one time column in the file. In cases where samples are at different rates or have their own individual date/time stamp, the export function will add samples using the previous sample value. This allows every sample's date/time to be represented in the file. The \*.csv file is consistent and compatible with Control Assistant's csv import/export functionality.

## Click the icon below to see a video of the Export feature.

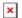

#### Export Trend Chart and Data Log Options

When exporting, you can select from a set of export options. Options include exporting all parameters in the data log file, exporting only data between the cursors, including calculated plots and all plot data regardless of the chart zoom level. In addition, you can select a resample time to export fewer samples from very large data logs.

#### Open \*.csv Data Log Files

ToolKit can now open \*.csv text data log files in the data log viewer. Once opened, all of the chart features can be used to display the data including merging and overlaying other \*.csv files on the same chart. The \*.csv file format must follow the specified format in order for ToolKit to parse it correctly. Additionally, \*.csv file created from Control Assistant can be opened.

#### Click the icon below to see a video of the \*.csv Data Log feature.

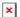

#### Open \*.tmd Data Log Files

NetSim/nVe data log files can be opened in the data log viewer.

#### Apply Sorting and Keyboard Shortcuts to the Trend Chart/ Data Log Plot Listing

The plot properties dialog allows sorting of the plots by name or by data log source by clicking the appropriate column header. Additional column header clicks will toggle between ascending/descending order Also, plot order can be changed using keyboard shortcuts. Pressing Ctrl + Up/Dn arrow keys moves the selected plot up or down in the list. The Delete key will now delete the plot from the list. All changes are immediately reflected in the legend of the chart.

## Click the icon below to see a video of the Plot List Improvements.

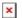

#### Improved Trend/Data Log Chart Zooming and Undo

All Zoom-in actions are now stored so that they can be undone when clicking the Zoom-Out button. This makes for a better experience when using the Zoom-In and Zoom-Out buttons.

### Click the icon below to see a video of the Chart Zoom feature.

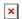

#### Support Binary Data Log File's Tag Name as a Separate Legend Column

When adding a parameter to the plot listing from a binary data log file (DATA\_LOG\_M GAP block), the tag name attribute will be used as the plot label. For ToolKit data log files, the parameter name will be used. For \*.csv and \*.tmd files the column header will be used. Also, a Parameter Name column is available on the chart legend.

#### **Hide Trend/Data Log Chart Legend Columns**

Visibility of legend columns in the trend/data log charts can now be specified. This functionality works similar to Windows File Explorer. Right-click the legend header area and check/uncheck the desired columns to display or hide. The visibility settings will be persisted in the ToolKit application properties. Settings for the data log viewer will be separate from the Trend Chart settings. This allows you to have different legend configurations for Trends and Data Logs. Tool Developers can configure column visibility on embedded trend charts as well.

#### Click the icon below to see a video of the Export feature.

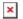

#### **Support for ELF/DWARF files in Sid Builder**

ELF/DWARF file produced by the new F-Series tool chain can be parsed correctly. See Redmine issue #129375 for more information.

#### **New ToolKit License Level**

The Advanced license level will initially include the following functionality:

- All the features of the Basic license
- Unlimited plots per trend chart and trend on the fly windows
- Unlimited data log view plots
- Unlimited calculated plots
- Export all data logged parameters to a text file even if not charted

This new level will require a change to the Basic license level. Currently, the Basic license allows unlimited plots to be added to the trend on the fly chart and the data log viewer. Beginning in this version, users will be limited to 3 plots per trend chart and 3 plots per data log viewer. The trend limit does not apply to embedded trend charts included in a ToolKit tool file.

The Developer license level will include the functionality of the Basic and Advanced levels plus the features that are currently enabled in the Developer level such as tool design and SID building. The Advanced level can be upgraded to the the Developer level if a customer desires.

# Click the icon below to see a video of the authorizing of a ToolKit license.

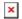

# Compatibility

In general, a particular ToolKit version is only compatible with files created by previous production versions and the previous preliminary version.

The following table summarizes the effect of changes at each of ToolKit's external interfaces.

Settings File - No breaking changes.

SID File - No breaking changes.

Automation - No breaking changes.

Settings Conversion Plug-In - No breaking changes.

Tool File - Files saved in this version cannot be opened in previous versions.

Data Log Options - No breaking changes.